## VADEMECUM ISCRIZIONE AD AICS SOLIDARIETA' TRAMITE AICS NETWORK

1. Accedere ad AICS Network, con le credenziali del Comitato Provinciale (NB: i circoli NON possono effettuare la variazione autonomamente) e selezionare la voce "CIRCOLI" selezionare la voce "CIRCOLI"

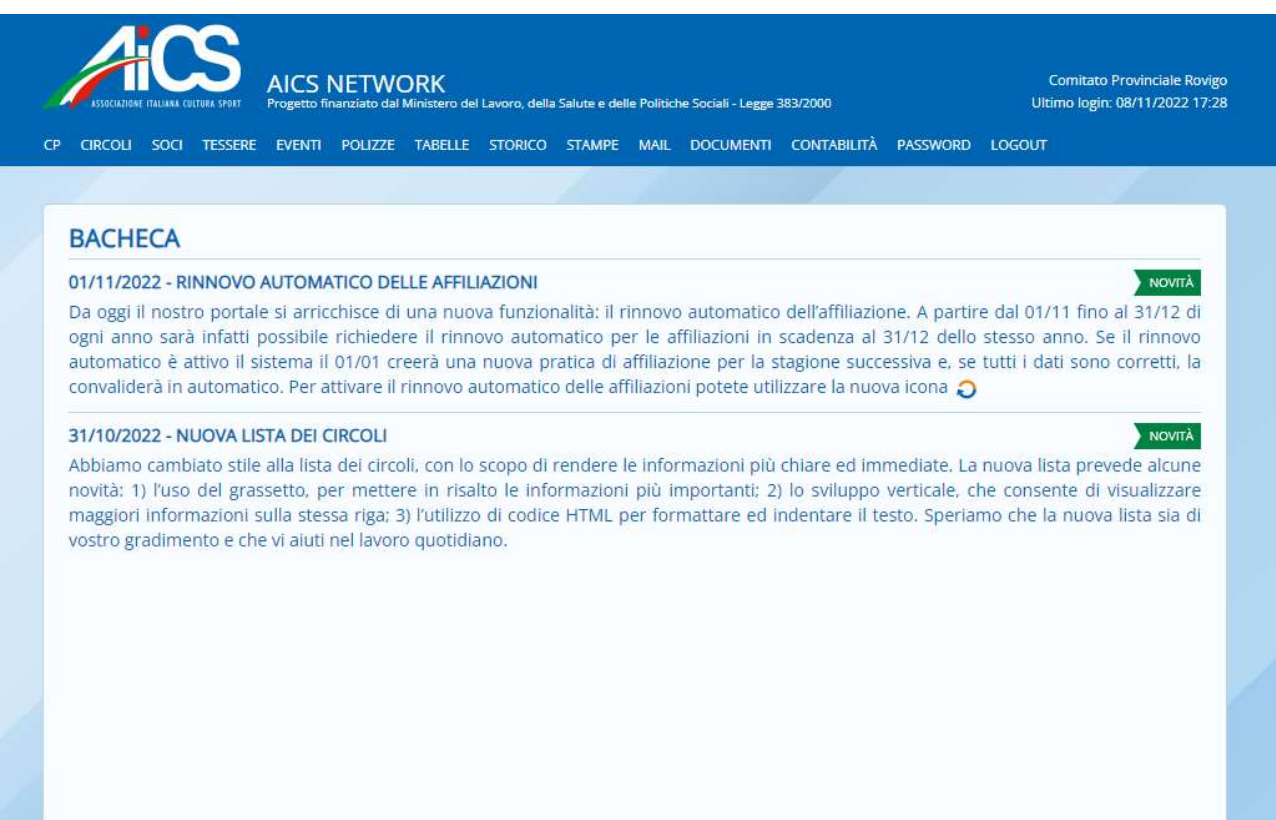

2. Ricercare l'ODV desiderata, sul campo Denominazione. Cliccare sul simbolo per Richiedere una variazione dei dati.

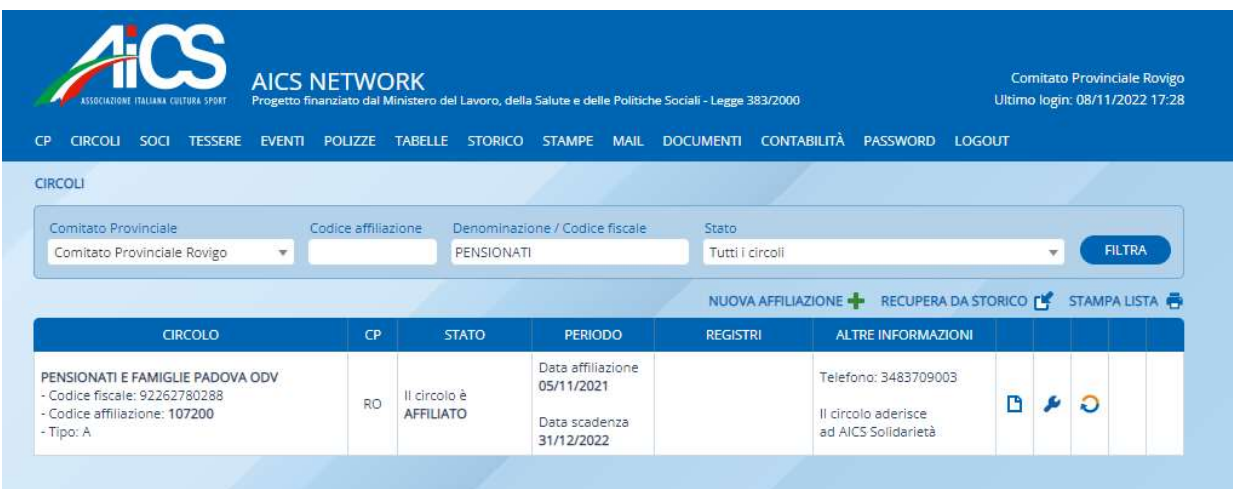

3. Si aprirà il pannello di Richiesta Variazione dati del Circolo. Cliccare sul tasto "Conferma" per procedere.

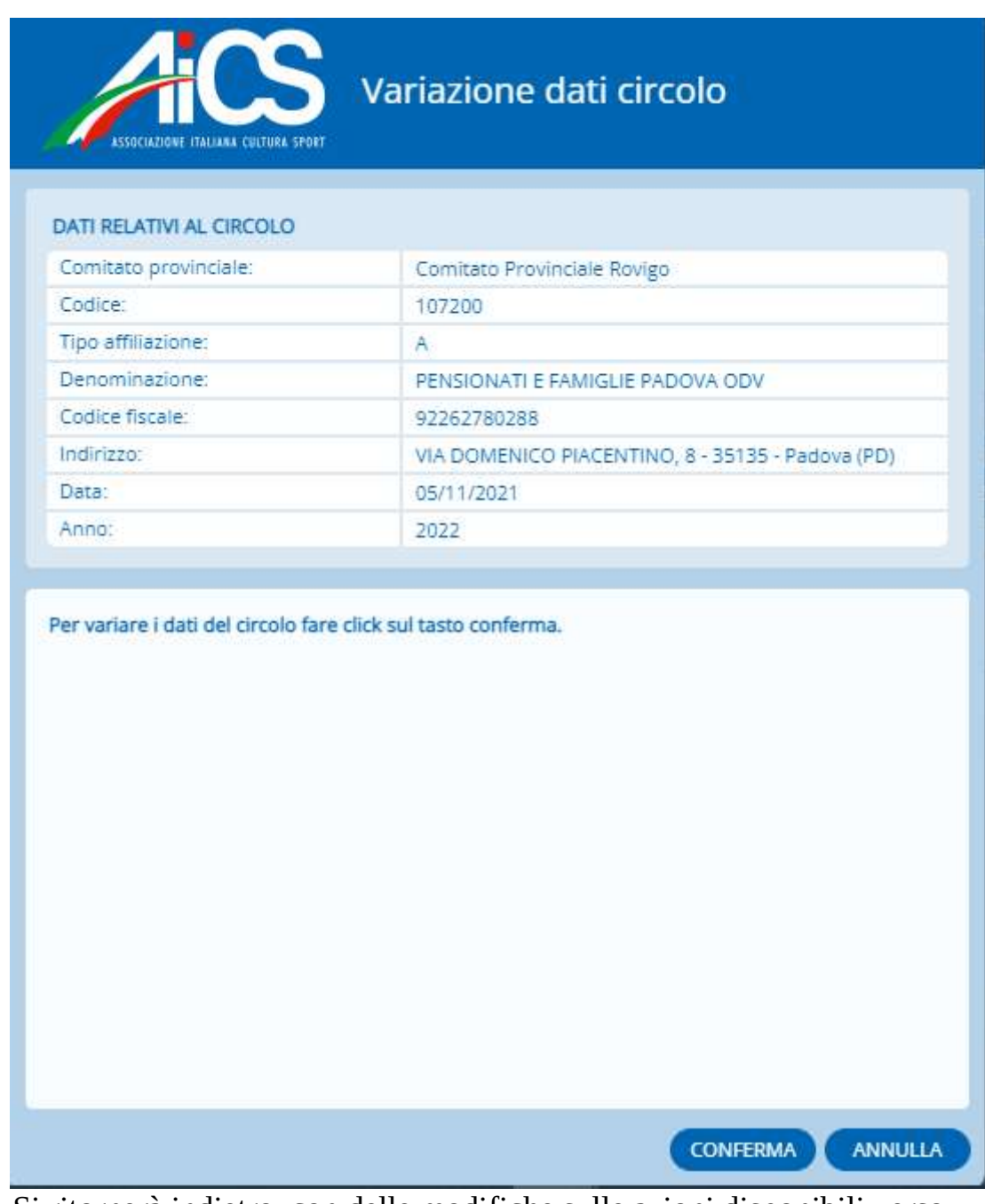

4. Si ritornerà indietro, con delle modifiche sulle azioni disponibili verso l'Associazione. Cliccare sul tasto per iniziare le operazioni di modifica. Selezionare quindi la finestra "ANAGRAFICA 2" e successivamente "Modifica". MODIFICA

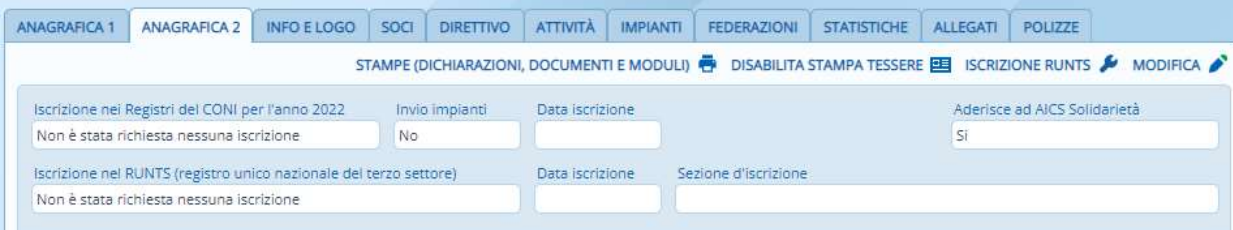

5. Nel campo "Aderisce ad AICS Solidarietà" impostare dal menu a tendina la dicitura "Si".

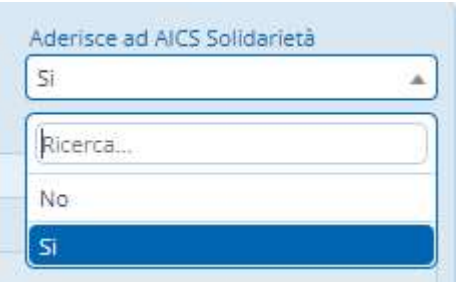

6. Scorrendo verso il basso cliccare su Indietro, e verificare quindi che compaia la scritta "Il circolo aderisce ad AICS Solidarietà" nel campo Altre informazioni.

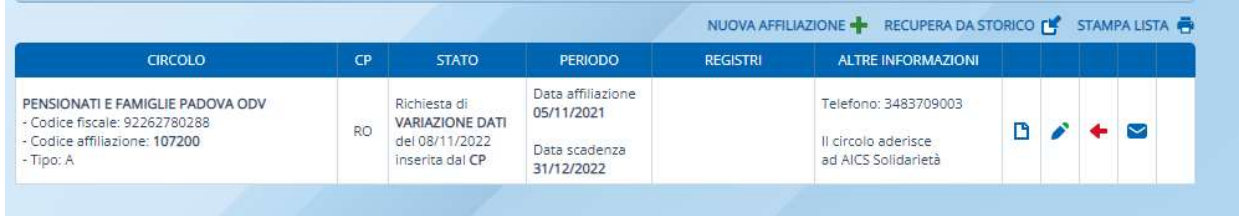

7. Procedere quindi all'invio dei dati alla Direzione Nazionale cliccando il pulsante  $\sim$ . Confermare le operazioni.